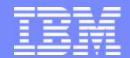

#### IBM eServerJ iSeriesJ

# Capacity Upgrade on Demand

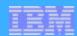

## **IBM** Disclaimer

All statements regarding IBM's plans, directions, and intent are subject to change or withdrawal without notice

Preliminary price examples are shown in this presentation. The prices are not final and may change prior to announcement.

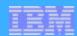

# Capacity Upgrade on Demand (CUoD)

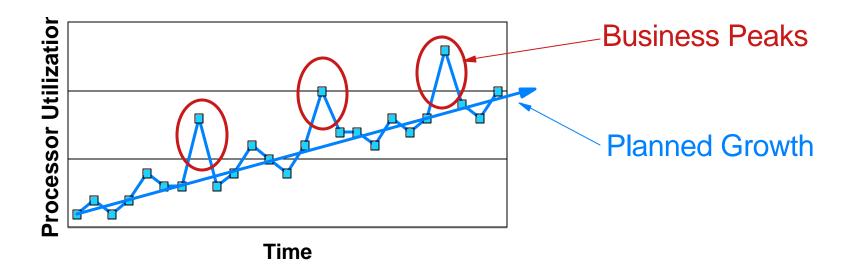

- CUoD (permanent capacity on demand)
  - Planned Growth ... pay when purchased, no premium
- On/Off CUoD (temporary capacity on demand)
  - Business Peaks ... pay after use, break even is ~45 days
  - Special Purpose ... bonus and complementary days available

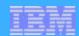

# CUoD ... one part of e-business on demand

## **Today and into the Future**

capacity provider

capacity offering

capacity source

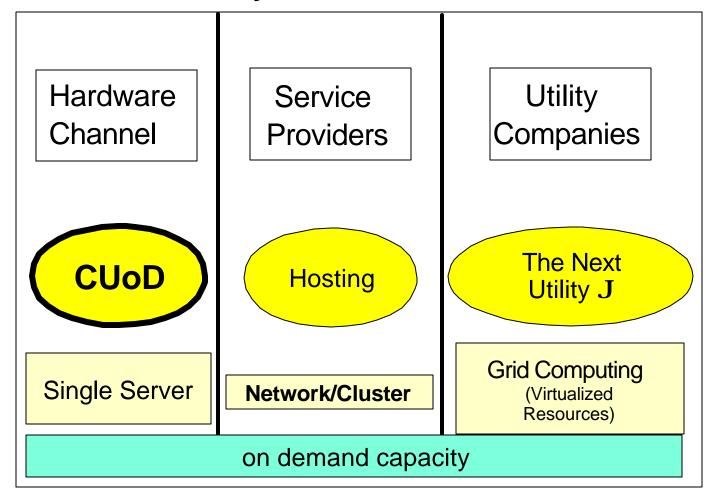

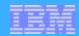

# CUoD ... can mean more than just processor capacity

- Processor
  - Units of Processor Capacity
- Memory
  - Units of Memory Capacity
- Disk
  - Units of DASD Capacity

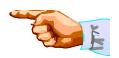

IBM is currently evaluating for a future release

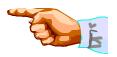

- iSeries offers "on demand" DASD via SHARK attached towers
- iSeries offers "hot-plug" DASD via INTERNAL disk units

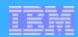

# CUoD ... here to stay

#### History

- CUoD was announced on iSeries in October 2002
- On/Off CUoD will be announced on iSeries in January 2003

#### Status

- Over 1700 standby processors have shipped (as of November, 2002)
- Permanent activation rate of standby processors hovering around 20%

### Competitive Advantages

- Both permanent and temporary capacity is available
- No IPL and no re-configuration required (UNIX servers must be re-configured when a database is involved!)
- Solutioning flexibility with On/Off CUoD ... no upfront purchases or pre-use charges!

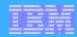

## CUoD ... what's new for 2003

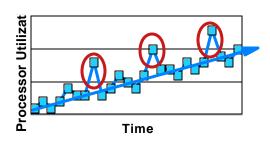

#### It is there when you need it

- CUoD and On/Off CUoD is available on iSeries Model 825, 870, 890 \*
- On/Off CUoD ... ability to temporarily activate processor capacity
- Low cost processor activations for Linux
- Simpler fulfillment process for permanent activations (no field VPD required)

## Simple for the customer - as easy as 1 - 2 - 3

- CUoD (permanent capacity on demand)
  - Order an activation code to permanently turn on extra capacity (POD Activation Features)
- On/Off CUoD (temporary capacity on demand)
  - 1. Enable your server for the use of temporary capacity (TCOD Enablement Feature)
  - 2. Turn on and off capacity as you need it ... it's immediate!
  - Pay for the requested capacity at the end of each quarter (TCOD Billing Features)

\* refers to new Model 890 processor features 890-2497 and 890-2498

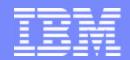

#### IBM eServerJ iSeriesJ

# CUoD (permanent capacity on demand)

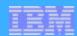

# Permanent capacity pricing

It's very simple ... whether you purchase a POD Activation Feature to permanently activate a processor when the server is initially purchased or sometime later ... you pay the then current list price for the POD Activation Feature.

There are no pricing penalties or benefits either way.

| Model | Processor<br>Feature | Startup<br>Processors | Standby<br>Processors | POD Activation<br>Feature | US List Prices |
|-------|----------------------|-----------------------|-----------------------|---------------------------|----------------|
| 825   | 2473                 | 3                     | 3                     | 1609                      | \$20,000       |
| 870   | 2486                 | 8                     | 8                     | 1611                      | \$25,000       |
| 890   | 2497                 | 16                    | 8                     | 1612                      | \$30,000       |
| 890   | 2498                 | 24                    | 8                     | 1613                      | \$30,000       |

<sup>1.</sup> When a processor is permanently activated, additional operating system licensing is required if using an OS that is licensed by processor and/or additional software licensing is required if using SW that is licensed by processor

<sup>2.</sup> When an iSeries is purchased with an Enterprise Edition, a FC 9603 is included (activates a processor for LinuxJ at no additional charge)

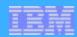

# Trial capacity is not offered on new models

Pre-2003 hardware continues to offer *trial capacity*, a means of "trying" on demand capacity before permanently activating it. Trial capacity, allows you to temporarily activate 100% of your standby processors for a period of 14 <u>elapsed</u> days.

In 2003, the new models (i825, i870, and the new processors of the i890), will not have *trial capacity*. It has been replaced with a much more flexible/robust offering called *On/Off CUoD* that allows you to activate a variable amount of capacity for a variable amount of time.

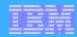

# Ordering permanent capacity

Once you have determined that you want to permanently activate some or all of your standby processors, you must contact your IBM Business Partner, IBM Sales rep, or place an order at IBM.com for the purchase of a quantity of POD Activation Features (one or more).

Once an order reaches the IBM manufacturing site, a POD Activation Code unique to the target server is generated, mailed, and posted at the following web-site for quick access:

http://www.ibm.com/eserver/iseries/ondemand/cuod

Several days should be allowed for order processing and the resulting POD Activation Code posting to take place. This is an important consideration when determining if you should also enable your server for temporary capacity. Temporary capacity can be used to satisfy any peak workload requirements while an order for the activation of permanent capacity is being fulfilled.

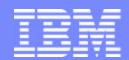

#### IBM eServerJ iSeriesJ

# On/Off CUoD (temporary capacity on demand)

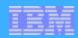

# Temporary capacity pricing

Breakeven is approximatly 45 processor days ... IBM adds together the price of a permanent processor activation with the price of an OS/400 processor license and then divides the total by 45 ... this determines the price for a single processor day of temporary capacity.

| Model | Processor<br>Feature | Startup<br>Processors | Standby<br>Processors | TCOD Enablement<br>Feature | TCOD Billing Feature | US Prices |
|-------|----------------------|-----------------------|-----------------------|----------------------------|----------------------|-----------|
| 825   | 2473                 | 3                     | 3                     | 1773                       | 1782 or 1783         | \$1,100   |
| 870   | 2486                 | 8                     | 8                     | 1776                       | 1785 or 1786         | \$1,200   |
| 890   | 2497                 | 16                    | 8                     | 1777                       | 1788 or 1789         | \$1,300   |
| 890   | 2498                 | 24                    | 8                     | 1778                       | 1791 or 1792         | \$1,300   |

<sup>\*</sup> TCOD Enablement Features are no charge MES features

<sup>\*</sup> US Prices represent IBM's list price for a TCOD Billing Feature (one Processor Day of temporary capacity)

<sup>\*</sup> Additional operating system licensing may be required if using an OS that is licensed by processor (NOT required for OS/400)

<sup>\*</sup> Additional software licensing may be required if using SW that is licensed by processor

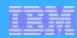

# Special purpose

Bonus or complementary processor days credited to a customer's machine records will reduce the number of "billable" processor days

#### **Bonus Days**

Fourteen processor days will be automatically "credited" to a customer's machine records the first time a TCOD Enablement Code is applied to the server. If and when the machine is upgraded (processor feature is changed), and a new TCOD Enablement Code is applied to the server, an additional 14 processor days will be credited.

#### **Complementary Days**

Complementary Processor Days can, **at IBM's option**, be manually "credited" to a customer's machine records for special purposes (e.g., customer incentive to "try" new workloads) ... an e-mail from the IBM GEO pricer approving such action must be forwarded to the TCOD Administrator at tcodadmin@US.IBM.com.

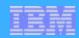

# Enable, use, and bill temporary capacity

### **Enable -- server is enabled for temporary capacity**

- Customer signs a contract with IBM
- Sales Channel (IBM or Business Partner) places a customer order for a TCOD Enablement Feature
- Customer enters the resulting TCOD Enablement Code on the server

### Request -- temporary capacity is requested and then used

- Electronically report temporary capacity activity (minimum of once per month)
- Request temporary capacity via server screen (specify units)

## Bill -- temporary capacity is monitored, billed, and paid for

- IBM consolidates reported information
- IBM notifies the Sales Channel about customer activity related to temporary capacity
- Sales Channel places an "after-the-fact" configurator order for TCOD Billing Features
- Sales Channel bills their customer

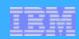

# Software Product Licensing

| Model | Processor Feature | SW Tier |
|-------|-------------------|---------|
| 825   | 2473              | P30     |
| 870   | 2486              | P40     |
| 890   | 2497              | P50     |
| 890   | 2498              | P50     |

- Many partners use the Processor Feature Code value available on the server to set SW licensing fees.
  This value continues to be available for all iSeries servers. It is important to understand that this value does not change, no matter how many standby processors get permanently or temporarily activated. The Processor Feature Code value (QPRCFEAT) can be displayed using the command WRKSYSVAL or retrieved using the RTVSYSVAL command.
- Software providers that charge SW licensing fees (i.e.. Operating Systems, middleware, applications, etc.)
  on a per processor basis, have historically utilized a "soft" compliance approach. With each permanent
  or temporary processor activation, it remains the customer's responsibility to inform and pay the required
  SW licensing fees associated with software that will be used on the activated processor(s).

Point1: When a permanent processor activation (POD Activation Feature) is ordered, any required charges for IBM software which is orderable in e-config (licensed by processor), is automatically initiated via IBM configurator

Point2: When a temporary processor activation is requested on the server, any required charges for IBM software (licensed by processor), is the sole responsibility of the customer ... with OS/400, there are no additional OS/400 licensing charges associated with a temporary processor activation (the license for temporary use is included with the processor activation).

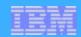

# Maintenance/Warranty

#### **Processor Failures**

Standby processors can be used as REPLACEMENTS for failed processors. Starting with V5R1, this capability is offered on iSeries servers to help reduce the impact to server performance caused by a failed processor. By re-IPLing the server after a processor fails, the customer can reestablish required performance levels without waiting for parts to arrive on-site. If a standby processor is not currently activated, it will automatically be assigned as a REPLACEMENT processor and the customer can continue processing.

## **Warranty for Processors**

- Warranty for all processors (startup and standby) begin when the server is installed. By having the Warranty/Service start immediately upon installation, the customer is better positioned to receive prompt service for the repair/replacement of any failing parts, helping to ensure the full complement of standby processors are available for immediate activation.
- Maintenance agreement charges are based on the number of processors actually activated, maintenance prices will be adjusted for each <u>permanent</u> processor activation ... just like any other hardware feature add. (Note: temporary activations do not affect maintenance pricing)

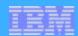

# Capacity Upgrade on Demand (CUoD)

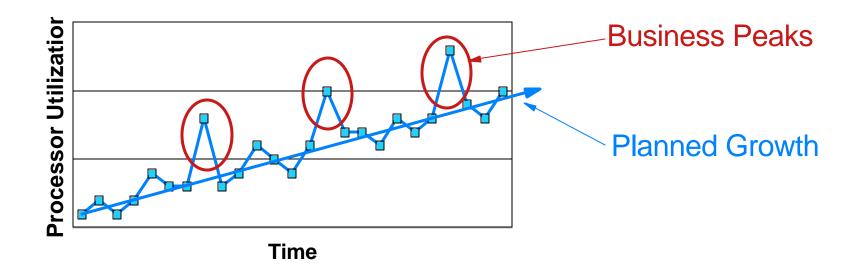

- CUoD (permanent capacity on demand)
  - Planned Growth ... pay when purchased, no premium
- On/Off CUoD (temporary capacity on demand)
  - Business Peaks ... pay after use, break even is ~45 days
  - Special Purpose ... bonus and complementary days available

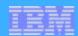

## More Information

Please refer to the following URL to obtain the latest version of this presentation as well as the very useful CUoD Planning Guides:

www.ibm.com/eserver/iseries/hardware/ondemand

This same URL is where customers can retrieve their activation codes and partners can register to participate in the sale of On/Off CUoD (temporary capacity on demand).

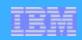

## **Trademarks**

8 IBM Corporation 1994-2002. All rights reserved.

References in this document to IBM products or services do not imply that IBM intends to make them available in every country.

The following terms are trademarks or registered trademarks of International Business Machines Corporation in the United States, other countries, or both:

| 400                        | BRMS                      | Host Integration Series         | JustMail             | Payment Manager        | Stylized@                              |
|----------------------------|---------------------------|---------------------------------|----------------------|------------------------|----------------------------------------|
| ADSTAR                     | Client Series             | Host on Demand                  | MQSeries             | Payment Server         | SystemView                             |
| Advanced Function Printing | ClusterProven             | Host Publisher                  | MQSeries Integrator  | PCOM                   | VisualAge for Java                     |
| AFP                        | CODE/400                  | HTTP Server for AS/400          | Net.Commerce         | PowerPC                | VisualAge for RPG                      |
| AIX                        | DataGuide                 | IBM                             | Net.Data             | PowerPC AS             | WebSphere                              |
| AnyNet                     | DB2                       | IBM Logo                        | Netfinity            | Print Service Facility | WebSphere Advanced Edition             |
| Application Development    | DB2 Extenders             | IBM Network Station             | NetView              | pSeries                | WebSphere Commerce Suite               |
| APPN                       | DB2 UDB for AS/400        | Information Warehouse           | NUMA-Q               | PSF                    | WebSphere Development Tools for AS/400 |
| AS/400                     | DB2 Universal             | Integrated Language Environment | OfficeVision         | S/390                  | WebSphere Standard Edition             |
| AS/400e                    | e-business logo           | Intelligent Printer Data Stream | OS/2                 | SanFrancisco           | Workpad                                |
| AT                         | e(logo) Server            | IPDS                            | Operating System/400 | Screen Publisher       | xSeries                                |
| BrioQuery                  | Enterprise Storage Server | iSeries                         | OS/400               | SmoothStart            |                                        |

cc:Mail, Domino,Doc, Freelance, LearningSpace, Lotus, Lotus Domino, Lotus Notes, iNotes, QuickPlace, Sametime, and Word Pro are trademarks of Lotus Development Corporation in the United States, other countries, or both.

Tivoli and NetView are trademarks of Tivoli Systems Inc. in the United States, other countries, or both.

C-bus is a trademark of Corollary, Inc. in the United States, other countries, or both.

Java and all Java-based trademarks and logos are trademarks or registered trademarks of Sun Microsystems, Inc. in the United States, other countries, or both. Microsoft, Windows, Windows NT, and the Windows logo are trademarks of Microsoft Corporation in the United States, other countries, or both. PC Direct is a trademark of Ziff Communications Company in the United States, other countries, or both and is used by IBM Corporation under license. ActionMedia, LANDesk, MMX, Pentium and ProShare are trademarks of Intel Corporation in the United States, other countries, or both.

IBM's VisualAge products and services are not associated with or sponsored by Visual Edge Software, Ltd. Linux is a registered trademark of Linux Torvalds.

UNIX is a registered trademark of The Open Group in the United States and other countries. SET and the SET Logo are trademarks owned by SET Secure Electronic Transaction LLC.

Other company, product and service names may be trademarks or service marks of others.

Information is provided "AS IS" without warranty of any kind.

All customer examples described are presented as illustrations of how those customers have used IBM products and the results they may have achieved. Actual environmental costs and performance characteristics may vary by customer.

Information in this presentation concerning non-IBM products was obtained from a supplier of these products, published announcement material, or other publicly available sources and does not constitute an endorsement of such products by IBM. Sources for non-IBM list prices and performance numbers are taken from publicly available information, including vendor announcements and vendor worldwide homepages. IBM has not tested these products and cannot confirm the accuracy of performance, capability, or any other claims related to non-IBM products. Questions on the capability of non-IBM products should be addressed to the supplier of those products.

All statements regarding IBM future direction and intent are subject to change or withdrawal without notice, and represent goals and objectives only. Contact your local IBM office or IBM authorized reseller fo full text of the specific Statement of Direction.

Some information in this presentation addresses anticipated future capabilities. Such information is not intended as a definitive statement of a commitment to specific levels of performance, function or delive schedules with respect to any future products. Such commitments are only made in IBM product announcements. The information is presented here to communicate IBM's current investment and development activities as a good faith effort to help with our customers' future planning.

Performance is based on measurements and projections using standard IBM benchmarks in a controlled environment. The actual throughput or performance that any user will experience will vary depending upon considerations such as the amount of multiprogramming in the user's job stream, the I/O configuration, the storage configuration, and the workload processed. Therefore, no assurance can be given that individual user will achieve throughput or performance improvements equivalent to the ratios stated here.

Photographs shown are of engineering prototypes. Changes may be incorporated in production models.

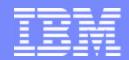

#### IBM eServerJ iSeriesJ

# CUoD (permanent capacity on demand)

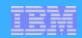

# Guidens for Ordering Permanent Capacity => The order for the new server can include new POD Activation Features, with the resulting POD Activation Code

=> The order for the new server can include new POD Activation Features, with the resulting POD Activation Code applied directly in manufacturing

#### Model-to-Model Upgrade (new footprint)

- => 100% activation of all standby processors is required on the old hardware prior to ordering an upgrade.
- => All records of POD Activation Features ordered prior to the upgrade are removed from the machine records (upgrade pricing takes into account the fact that 100% of the standby processors were previously activated)
- => The order for the upgrade can include new POD Activation Features, with the resulting POD Activation Code applied directly in manufacturing

#### Processor-to-Processor Conversion or Model-to-Model Upgrade (no new footprint)

- => 100% activation of all standby processors is required on the old hardware prior to ordering a conversion/upgrade.
- => All records of POD Activation Features ordered prior to the conversion/upgrade are removed from the machine records (upgrade/conversion pricing takes into account the fact that 100% of the standby processors were previously activated)

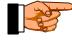

=> The order for the conversion/upgrade can include new POD Activation Features, with the resulting POD Activation Code mailed/posted without requiring CUoD Data (VPD) to be collected from the server and sent to IBM

#### Package-to-Package Conversion

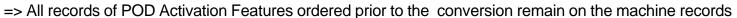

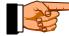

=> The order for the conversion can include new POD Activation Features, with a resulting POD Activation Code that accounts for both old and new POD Activation Features being mailed/posted without requiring CUoD Data (VPD) to be collected from the server and sent to IBM

#### **Activation Feature Orders**

=> For orders that have POD Activation Features but don't contain a Processor or Package Feature .. if the Machine Serial# and/or the Capacity Card Serial# have not been altered outside of the IBM manufacturing or field maintenance process, then a POD Activation Code will be generated and mailed/posted without requiring CUoD Data (VPD) to be collected from the server and sent to IBM

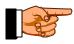

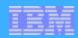

# Step-by-Step

Step1: Customer determines the number of standby processors they wish to activate

**Step2:** Customer contacts their Sales Channel (IBM or Distributor/Partner) or goes to IBM.com (US only) to place an order for a quantity of POD Activation Features

**Step3:** Sales Channel places an order in the IBM configurator for a specific quantity of POD Activation Features.

- => If the Machine Serial# and/or the Capacity Card Serial# have not been altered outside of the IBM manufacturing/field maintenance process ... then Skip to Step4
- => If the Machine Serial# and/or the Capacity Card Serial# have been altered outside of the IBM manufacturing/field maintenance process ... then print CUoD Data (VPD) from the server and FAX to 507-253-4553

**Step4:** Customer retrieves the POD Activation Code from the web or waits for the POD Activation Code to be sent by mail. The POD Activation Code will be posted on the web usually within one business day of receiving the order on the manufacturing floor. To retrieve the POD Activation Code follow these steps:

- 1) Go to the following Web-site.... http://www.ibm.com/eserver/iseries/hardware/ondemand
- 2) Enter the Machine Type and Serial number of the target server on the web page
- 3) Print and/or record the POD Activation Code displayed on the web page

(Continued on Next Page)

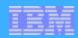

## Stees Dustonier enters the FOD Activation Dode to the System Console for the target server

- 1) Start System Service Tools (SST) with the STRSST command or start DST with Function 21 on the control panel (key in manual position)
- 2) Sign on using service tools user profile of System capacity administration
- 3) Select the option to WORK WITH SYSTEM CAPACITY
- 4) Enter POD Activation Code and press Enter
- 5) Press Enter to confirm change and exit the System Capacity service function

# Step6 Assign Activated Processors to a partition ... you must do steps A through F, even if your machine is not configured for LPAR!

- A) Start the Work with system partitions option in DST or SST
- B) Enter Option 3 (Work with partition configuration)
- C) Enter Option 2 (Change partition processing resources) next to the PRIMARY
- D) Enter a value for "New number of processors" (The value should represent TOTAL active processors)

  Note: If a configuration error is signaled at the bottom of the screen, it means that the default Primary

  partition has been altered (logical partitioning is actively being used) and it is necessary to refer

  to your logical partition plan to properly assign the activated processors to the server.
- E) Press Enter to confirm the change
- F) Exist DST or SST

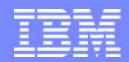

#### IBM eServerJ iSeriesJ

# On/Off CUoD (temporary capacity on demand)

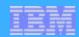

# **Temporary Capacity Enablement**

Prior to requesting temporary capacity on your server, you must "enable" your server. To do this, order a TCOD Enablement Feature (MES only feature) and sign the required contracts.

Placing an order for a TCOD Enablement Feature will result in a TCOD Enablement Code being generated and mailed to you, as well as being posted on the Web for you to retrieve and enter on your server.

A TCOD Enablement Code "enables" the server to a limit of Processor Days (up to 192) that can be requested as temporary capacity. This means, you can make requests for temporary capacity over the life of the machine as long you don't exceed this value. When the limit is reached, a new TCOD Enablement Feature must be ordered and a new TCOD Enablement Code entered. Every time a new TCOD Enablement Code is entered it will reset the limit of Processor Days that can be requested to 192 (TCOD Enablement Codes are not additive)

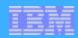

# Guidelines for Temporary Capacity Enablement

#### **New Box Orders**

the order for the new server <u>cannot</u> include a TCOD Enablement Feature because a TCOD Enablement Feature is MES only

#### Package-to-Package Conversion, Processor-to-Processor Conversion, or Model-to-Model Upgrades

- => All records of TCOD Enablement Features ordered prior to the conversion/upgrade are removed from the machine records (will need to order a new TCOD Enablement Feature for new hardware)
- => You can include a TCOD Enablement Feature on these types of orders (see warning) and have your TCOD Enablement Code mailed to you as well as posted on the web, so it is ready to enter on your server as part of the conversion/upgrade.

**Warning:** Delays can occur in the scheduling/fulfillment of this type of order because a TCOD Contract must first be signed

#### **Enablement Feature Orders**

=> For orders that have TCOD Enablement Features but don't contain a Processor or Package Feature .. if the Machine Serial# and/or the Capacity Card Serial# have not been altered outside of the IBM manufacturing or field maintenance process, then a TCOD Enablement Code will be generated and mailed/posted without requiring CUoD Data (VPD) to be collected from the server and sent to IBM

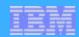

# Enable: Step-by-Step

PRE-REQ #1: Sales Channel (IBM Business Partner) must sign the following contract:

IBM Business Partner Agreement, Attachment for Temporary Capacity On Demand

PRE-REQ #2: Sales Channel (IBM Business Partner or IBM Direct) must register

at the following website: http://www.ibm.com/eserver/iseries/ondemand/cuod

**Step1:** Customer asks Sales Channel to enable their machine for temporary capacity

Step2: Customer must complete and sign the following contracts. It is the Sales Channel

responsibility to ensure a copy is faxed (customer keeps original) to IBM at 1-507-253-7979

Required: IBM Customer Agreement, Attachment for Temporary Capacity On Demand

Required: IBM Supplement for Temporary Capacity On Demand

**Optional:** IBM Addendum for Temporary Capacity on Demand Alternative Reporting

**Step3:** Sales Channel places an order for the TCOD Enablement Feature

**Step4:** Sales Channel updates their website registration data (see pre-req #2 above) with

information about the customer machine being enabled for temporary capacity.

NOTE: The order for a TCOD Enablement Feature will <u>not</u> be fulfilled until this

step is completed

**Step5:** IBM generates a TCOD Enablement Code and mails/posts it

**Step6:** Customer retrieves the TCOD Enablement Code and applies it to the server using the

appropriate DST/SST Screen (Enable Temporary System Capacity)

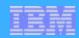

# **Temporary Capacity Requests**

When you decide you actually need to use temporary capacity ... you simply go to the proper screen on the server and specify how many of the standby (currently not activated) processors you would like activated and for how many days you would like them activated.

You will be billed for the processor days you request, so it is important to assign the processors to a LPAR partition as soon as they are activated to get the full benefit of the temporary capacity.

At the end of the temporary period (days you requested), you must make the temporarily activated processors "available" (LPAR state) to be re-claimed by the server, or you will be billed (per the contract you signed) for any Un-Returned processor days.

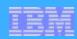

# Request for Temporary Capacity -- Confirmation Screen

You have specified Requested Units (quantity of processors for a duration of days) of Temporary Capacity. After you confirm this request for such Temporary Capacity, by pressing enter on this screen, you must assign the newly activated processors to a partition(s) of your choice to actually begin using the Temporary Capacity. Please note, accounting for billing purposes begins when you confirm this request. Accordingly, it is important that you assign the newly activated processors to a partition to take full advantage of your Requested Units. Once the number of days you have requested have passed, you are required to make the Temporary Capacity you have requested "available" (LPAR state) to be reclaimed by the server. In the event you fail to make such Temporary Capacity available to be reclaimed, the server will continue to count the number of Un-Returned Units (duration of days multiplied by the quantity of processors which have not been reclaimed) and you will be billed for these Un-Returned Units, pursuant to the terms and conditions of the agreement you have signed with IBM or your IBM Business Partner. Defined terms used herein are more fully defined in such agreements. For more information about using LPAR to assign processors to/from partitions, see the Logical Partitions topic in the iSeries Information Center.

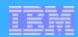

# Request: Step-by-Step

- **Step1:** Customer establishes monthly reporting to IBM (whether or not temporary capacity is used).

  Details on how to setup electronic reporting (automated) can be found in the planning guide located at http: www.ibm.com/eserver/iseries/hardware/ondemand
- **Step2:** Customer goes to the appropriate DST/SST Screen (Work With Temporary Capacity) on the server and specifies the amount and duration of temporary capacity he/she wants (e.g. quantity of processors for a duration of days)
- Step3: Customer presses enter, to confirm the request, and the capacity is activated
- **Step4:** Customer assigns the activated processors to a partition (whether or not the machine is configured for LPAR) to begin use of the temporary capacity

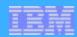

# **Temporary Capacity Billing**

The contract signed by the customer prior to receiving the enablement code, requires the customer to report billing data, at least once per month (whether there is activity or not). This data is used to determine the proper amount to bill the customer for at the end of each billing period (calendar quarter).

Bonus or Complementary Days will be applied against customer Requested and/or Un-Returned processor days of temporary capacity. This will happen automatically, until they are used up.

Failure to report billing data during a Billing Quarter for which the machine has been enabled (TCOD Enablement Feature has been ordered and the resulting TCOD Enablement Code has been shipped), will result in estimated bill for 90 Processor Days of temporary capacity.

The Sales Channel will be notified of customer requests for temporary capacity. As a result, the Sales Channel is required to place an order for a quantity of TCOD Billing Features (One Feature = One Processor Day).

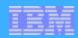

# Bill: Step-by-Step

- **Step1:** Customer must report blling data (Requested and Un-Returned Processor Days) at a minimum of once per month (per signed contract)
- **Step2:** At the end of each billing period (calendar quarter), IBM will process the reported data that has been collected in the IBM database (MRPD), and notify the Sales Channel of any activity, so the proper billing can take place
- **Step3:** Sales Channel places an order for a quantity of TCOD Billing Features (One billing feature = One processor day)
- **Step4:** IBM will ship a notice to the "Ship-to-Address" outlining the activity IBM has recognized for the billing period. The notice contains the same info that has been forwarded to the e-mail addresses of the Sales Channel ... no pricing information! The actual shipping of this notice to the "Ship-to-Address" on the order represents the fulfillment of the TCOD Biling Features from a manufacturing perspective.
- Step5: Customer pays the Sales Channel and the Sales Channel pays IBM for the fulfillment of the TCOD Billing Features (Note: The customer can review a history log on the server, that contains a record for each request of temporary capacity that can be used to verify billing values)

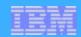

# Terminate: Step-by-Step

To stop future use of temporary capacity, a TCOD Termination Code must be applied to the server:

Step1: Send e-mail to TCOD Administrator (TCODADMIN@US.IBM.COM)

Step2: TCOD Administrator provides the Termination Code

Step3: The TCOD Termination Code is entered on the same screen used to enter a TCOD Enablement Code

- **Scenario #1:** Customer requests a TCOD Termination Code because he/she does not want the server enabled for temporary capacity any longer
- Scenario #2: Customer/Partner requests a TCOD Termination Code because the customer is selling their machine (Note: A customer is required to have a TCOD Termination Code applied to the server before it is sold or comesoff lease to avoid billing for temporary capacity due to a failure to report machine activity)

Scenario #3: IBM or Partner requests a TCOD Termination Code because customer is not paying for temporary capacity

**Scenario #4**: IBM or Partner requests a TCOD Termination Code because customer is in noncompliance with the TCOD contract that was signed by the customer

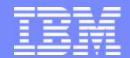

## IBM eServerJ iSeriesJ

# **Details**

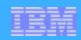

## License Information

#### **BUILT-IN-CAPACITY**

A machine may include computing resources or capabilities that are to remain inactive, or whose use is restricted, until the right to access and use the resources or capabilities is purchased (Built-in-Capacity). Examples of such computing resources and capabilities include but are not limited to processors, memory, storage, processing capacity identified as interactive processing capacity, and/or workload specific resources or capabilities (such as limitations on the use for a specific operating system, programming language or application). You are licensed to use the Program only to the extent of authorizations you have acquired for access to and use of Built-in-Capacity. You agree that if your use of Built-in-Capacity exceeds the authorizations you have acquired, you will be liable to IBM for the full price of permanent, unrestricted use of the Built-in-Capacity at IBM's current list price.

#### **BUILT-IN-CAPACITY RESTRICTIONS**

Built-in-Capacity is protected by certain technological measures. As a condition for your license to the Program under the Agreement, you may not circumvent such technological measures, or use a third party or third party product to do so, or otherwise access or use unauthorized Built-in-Capacity. In the event IBM determines that changes are necessary to the technological measures designed to limit access or use of Built-in-Capacity to that which has been purchased or otherwise authorized, IBM may provide you with changes to such technological measures. As a condition for your license to the Program hereunder, you agree, at IBM's option, to apply or allow IBM to apply such changes.

#### IBM SUPPLIED PROGRAM TEMPORARY FIXES (PTFs)

Application of PTFs may disable or render ineffective programs that use system memory addresses not generated by the IBM translator, including programs that circumvent control technology designed to limit interactive capacity to purchased levels. By applying PTFs you authorize and agree to the foregoing.

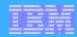

### **Cancellation of Orders**

Once an Activation or Enablement Code is posted/mailed, the order is considered fulfilled and the downstream billing process will be started. If a customer decides to cancel the order, after a Code is posted/mailed, IBM will dispatch an IBM service representative to the customer location to "invalidate" the posted/mailed Code by performing a maintenance action on the Capacity Card.

- Original Capacity Card is replaced
- Level II is contacted to generate refreshed Code(s) that will reset the server to the "entitled" levels of capacity
- Original Capacity Card is returned to IBM and the machine is re-IPLed

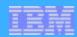

# Logical Partitioning (LPAR)

- Standby processors, prior to being permanently or temporarily activated, are <u>not visible</u> within LPAR
- Standby processors, once activated, become visible and are initially designated as <u>available</u> processors
- Available processors must be <u>assigned</u> to a partition before the new capacity can be used

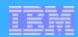

# Maintenance/Warranty Processor Failures

 Standby processors can be used as REPLACEMENTS for failed processors. Starting with V5R1, this capability is offered on iSeries servers to help reduce the impact to server performance caused by a failed processor. By re-IPLing the server after a processor fails, the customer can reestablish required performance levels without waiting for parts to arrive on-site. If a standby processor is not currently activated, it will automatically be assigned as a REPLACEMENT processor and the customer can continue processing.

### Warranty for Processors

- Warranty for all processors (startup and standby) begin when the server is installed. By having the Warranty/Service start immediately upon installation, the customer is better positioned to receive prompt service for the repair/replacement of any failing parts, helping to ensure the full complement of standby processors are available for immediate activation.
- Maintenance agreement charges are based on the number of processors actually activated, maintenance prices will be adjusted for each permanent processor activation ... just like any other hardware feature add. (Note: temporary activations do not affect maintenance pricing)

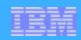

 Software Drag ust Processor Feature
 SW Tier

 825
 2473
 P30

 870
 2486
 P40

 890
 2497
 P50

 890
 2498
 P50

- Many partners use the Processor Feature Code value available on the server to set SW licensing fees.
  This value continues to be available for all iSeries servers. It is important to understand that this valu
  does not change, no matter how many standby processors get permanently or temporarily
  activated. The Processor Feature Code value (QPRCFEAT) can be displayed using the command
  WRKSYSVAL or retrieved using the RTVSYSVAL command.
- Software providers that charge SW licensing fees (i.e.. Operating Systems, middleware, applications, etc.
  on a per processor basis, have historically utilized a "soft" compliance approach. With each permanent
  or temporary processor activation, it remains the customer's responsibility to inform and pay the requirec
  SW licensing fees associated with software that will be used on the activated processor(s).

Point1: When a permanent processor activation (POD Activation Feature) is ordered, any required charges for IBM software which is orderable in e-config (licensed by processor), is automatically initiated via IBM configurator

Point2: When a temporary processor activation is requested on the server, any required charges for IBM software (licensed by processor), is the sole responsibility of the customer ... with OS/400, there are no additional OS/400 licensing charges associated with a temporary processor activation (the license for temporary use is included with the processor activation).

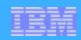

# Software Product Licensing (continued) • Scenario #1: SW license for Trial or Demo Use

It is typical for SW vendors to license their software to a customer (T&Cs) for a short period of time to try the software on their machine before an actual payment is required.

Rule-of-Thumb: No SW licensing charges associated with the use of permanent or temporarily activated processors

Scenario #2: SW license for use on a Failover Machine

It is typical for SW vendors to license their software to a customer (T&Cs) for use on a secondary machine in the situation where the primary machine were to fail

Rule-of-Thumb: No SW licensing charges associated with the use of permanent or temporarily activated processors on the secondary machine while it is not in use

- Scenario #3: SW license for repeated Temporary Use
  - A) Some SW Vendors require the purchase of additional SW license authorizations (per processor)
  - B) Some SW Vendors require the purchase of additional SW license authorizations (by Processor Da
  - C) Some SW Vendors don't require any additional licensing
    - => IBM does not require any additional licensing for OS/400
    - => IBM does not require any additional licensing for SW products licensed by server or SW tier

Rule-of-Thumb: It is the responsibility of the customer to abide by SW licensing T&Cs for any SW vendors product used in association with permanent or temporarily activated processors

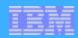

Permanent: Cneck the feid at offset 5638, to determine how many processors have

been permanently activated (this field represents the quantity of permanently activated processors at any point in time)

Temporary: Check the field at offset 8656, to determine how many processors have been temporarily activated (this field represents the quantity of temporarily activated processors at any point in time)

| Off | set |                                           |                 |                   |
|-----|-----|-------------------------------------------|-----------------|-------------------|
| Dec | Hex | Field Name Data                           | Type and Length | Information       |
| 8   |     | , ,,                                      | Char(4)         | momation          |
| 12  | С   | System serial number                      | Char(10)        | relative          |
| 22  |     |                                           | Char(4)         | relative          |
| 26  | 1A  | Capacity card serial number               | Char(10)        | 4- Daws-a         |
| 36  |     | Capacity card unique identifier           | Char(16)        | to Permanent      |
| 52  | 34  | Activation feature (pcod)                 | Char(4)         |                   |
| 56  | 38  | Activated pcod units                      | Char(4)         | Capacity          |
| 60  | 3C  | Sequence number (pcod)                    | Char(4)         |                   |
| 64  | 40  | Entry check (pcod)                        | Char(2)         |                   |
| 66  | 42  | Maximum processors that can be purchased  | Char(4)         |                   |
|     |     |                                           |                 |                   |
| 70  |     | tcod enabled                              | Char(1)         |                   |
| 71  |     | tcod active                               | Char(1)         |                   |
| 72  |     | Activation feature (tcod)                 | Char(4)         | le forme of to be |
| 76  | 4C  | Activated tcod units                      | Char(4)         | Information       |
| 80  |     | Sequence number (tcod)                    | Char(4)         | 1 41              |
| 84  |     | Entry check (tcod)                        | Char(2)         | relative          |
| 86  |     | Processors currently requested (tcod)     | Char(4)         |                   |
| 90  |     | Days currently requested (tcod)           | Char(4)         | to Temporary      |
| 94  |     | Requested processor-days expired (tcod)   | Char(4)         | to remperary      |
| 98  |     | Requested processor-days remaining (tcod) | * *             | Capacity          |
| 102 |     | Enablement counter (tcod)                 | Char(4)         | Capacity          |
| 106 |     | F                                         | Char(4)         |                   |
| 110 | -   | ,                                         | Char(4)         |                   |
| 114 |     | History of Un-Returned processor-days     | Char(4)         |                   |
| 118 | _   | Current date/time                         | Char(8)         |                   |
| 126 |     | Reserved                                  | Char(26)        |                   |
| 152 | 98  | End                                       |                 |                   |

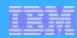

### Server CPU Utilization

### Performance/Capacity Planning Tools

Standby processors are NOT considered "active" within the various system functions that report CPU utilization percentages ... until they get "activated" (Customer enters a POD Activation Code or requests temporary capacity)

### DB2 Symmetric Multiprocessing

Standby processors are NOT considered "active" within the various system functions that report CPU utilization percentages ... until they get "activated" (Customer enters a POD Activation Code or requests temporary capacity)

#### IPL Time

Standby processors are NOT considered "active" within the various system functions that report CPU utilization percentages ... until they get "activated" (Customer enters a POD Activation Code or requests temporary capacity)

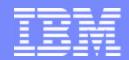

# On/Off CUoD: Customer Contracts

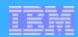

### **Customer Contracts**

Enabling an iSeries server for the downstream customer use of temporary capacity (TCOD Enablement Feature) requires the following contracts be completed and signed by the end user:

- For end users who have an IBM Customer Agreement (ICA), or equivalent, in place:
   IBM Customer Agreement, Attachment for Temporary Capacity On Demand
   and IBM Supplement for Temporary Capacity On Demand
- For end users who do not have an ICA or equivalent in place:
   IBM Agreement for Temporary Capacity On Demand
   and IBM Supplement for Temporary Capacity On Demand
- Optionally, the following contract document can be signed (in addition to one of the above contract sets)
  if it is impossible to use electronic reporting:
   IBM Addendum for Temporary Capacity On Demand Alternative Reporting

The above contract documents are available through your IBM representative. After being signed by IBM and the end customer, the original can be kept by the customer. A copy must be faxed to IBM at 1-507-253-7979 (WW support structure) before the order for the TCOD Enablement Feature will be fulfilled.

For more information about the Sales Channel requirements (registration and contracts) relative to temporary capacity on the iSeries, please go to the following website after 03/10/2003: http://www.ibm.com/eserver/iseries/hardware/ondemand

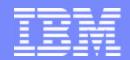

# On/Off CUoD: Customer Responsibilities

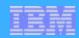

# Customer Responsibilities

#### **Enable:**

- A) Order a TCOD Enablement Feature from your Sales Channel
  - 1) The TCOD Enablement Feature is good for 192 Processor Days (temporary capacity that can be requested before a new TCOD Enablement Feature would have to be ordered)
  - 2) TCOD Enablement Features are not additive .. if you order a new one and apply the TCOD Enablement Code, the new limit will be set to 192 Processor Days, no matter how many Processor Days were left on the old limit
- B) Sign the proper contract
  - For end users who have an IBM Customer Agreement (ICA), or equivalent, in place:
    - IBM Customer Agreement, Attachment for Temporary Capacity On Demand and IBM Supplement for Temporary Capacity On Demand
  - For end users who do not have an ICA or equivalent in place:
    - IBM Agreement for Temporary Capacity On Demand <u>and</u> IBM Supplement for Temporary Capacity On Demand
  - Optionally, the following contract document can be signed (in addition to one of the above contract sets) if it is impossible to use electronic reporting:

IBM Addendum for Temporary Capacity On Demand Alternative Reporting

C) Retrieve and enter the TCOD Enablement Code on the server

#### Request:

- A) Report to IBM a minimum of once per month using Electronic Service Agent (Excpetion: FAX or eMail) the billing data that reflects the quantity of Requested and Un-Returned Processor Days for your server
- B) Specify a quantity of processors and a quantity of days to be activated as temporary capacity
- C) Return requested processors at the end of the temporary period so they can be re-claimed by the server

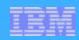

### Customer Responsibilities (continued ..)

#### Bill:

Accept and pay your bill for the number of Requested and Un-Returned Processor Days that occurs during each billing period

- 1) If you fail to report activity during a billing period (calendar quarter), accept the terms of the contract that explain that you will be charged a flat rate of 90 Processor Days of temporary capacity
- 2) Understand that you will receive (first time the hardware is enabled) at no charge, 14 Bonus Days that will be applied by IBM to your machine records and subsequently will result in a reduction in the number of actual Processor Days you will be billed for by your Sales Channel
- 3) Return requested processors at the end of the temporary period, so they can be re-claimed by the server, or accept the terms of the contract that explain you will be charged for Un-Returned Processor Days at the same rate as Requested Processor Days

#### **Terminate:**

Request a TCOD Termination Code from tcodadmin@us.ibm.com and allow IBM/partner to enter the code prior to the machine being sold or retruned from lease

1) Understand that it is the customer's responsibility to request a TCOD Termination Code and allow machine access so that it may be applied prior to the machine being sold (Failure to do so will result in on going Processor Day billing equal to 90 Processor Days due to the fact that the original customer is no longer reporting machine activity)

Allow a TCOD Termination Code be entered by IBM/partner if you, the customer, is not paying the bills and/or is found to be in noncompliance with the contracts you have signed

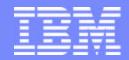

### On/Off CUoD: Sales Channel Contracts

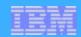

### Sales Channel Contracts

Business Partners who participate in the enablement of an iSeries server for the downstream customer use of temporary capacity (TCOD Enablement Feature) must sign one of the following contracts:

- Distributors (1st Tier) must sign:
  - IBM Business Partner Agreement-- Distributor Attachment for Temporary Capacity On Demand
- Solution Providers (2nd Tier) who acquire products from Distributors must sign:
  - IBM Business Partner Agreement for Solution Providers -- Attachment for Temporary Capacity On Demand
- Solution Providers (1st Tier) and System Integrators (1st Tier) who acquire their products directly from IBM must sign:
   IBM Business Partner Agreement -- Attachment for Temporary Capacity On Demand

These attachments are available through your IBM representative. After being signed by IBM and the Business Partner, a copy of the attachment must be sent to the appropriate IBM BPSO organization

For more information about the Sales Channel requirements (registration and contracts) relative to temporary capacity for the iSeries, please go to the following website after 03/10/2003: http://www.ibm.com/eserver/iseries/hardware/ondemand

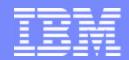

# Distributor Responsibilities

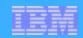

# Distributor Responsibilities

#### **Pre-Requisite:**

- A) Request the **IBM Business Partner Agreement-- Distributor Attachment for Temporary Capacity On Demand** from your GEO BPSO organization, sign it, and return it to BPSO organization
  - Note1: This is a one time activity and it is IBM's objective to accomplish this for 100% of the Distributors on a WW basis in the February 2003 timeframe
  - Note2: Each GEO's BPSO organization will handle this two-party signed attachment in a business as usual fashion, standard processes for "requesting" the attachment and standard processes for ensuring it is signed and returned
- B) Request the **IBM Business Partner Agreement for Solution Providers -- Attachment for Temporary Capacity On Demand** from your GEO BPSO organization on behalf of the Solution Provider, facilitate the signing of it by the Solution Provider, and ensure it gets returned to BPSO organization
  - Note1: This is a one time activity that is only necessary when/if a Solution Provider has actually identified an opportunity to enable On/Off CUoD for a specific customer's machine. IBM is not necessarily expecting, nor requring large numbers of Solution Providers to take this step in 2003.
  - Note2: Each GEO's BPSO organization will handle this two-party signed attachment in a business as usual fashion, standard processes for "requesting" the attachment and standard processes for ensuring it is signed and returned
- C) Ensure the Solution Provider who signs the contract in PRE-REQ "B", is aware of their requirement to register themselves as a Sales Channel at this website (www.ibm.com/eserver/iseries/hardware/ondemand) by providing a unique/IBM recognizable identifier for the Solution Provider and the Solution Provider's Distributor, along with three e-mail addresses who will receive customer activity information at the end of each quarter and follow through with the appropriate customer billing and IBM order/payment

#### **Enable:**

A) Ensure the Solution Provider who signs the contract in PRE-REQ "B" and registers at the website per PRE-REQ "C" also records the machine serial number information at the same website (www.ibm.com/eserver/iseries/hardware/ondmeand) for the machine they are ordering a TCOD Enablement Feature ... if this does not occur, the order for the TCOD Enablement Feature will not be fufilled!

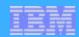

# Distributor Responsibilities

#### Bill:

- A) Work with the Solution Provider to place an order for a quantity of TCOD Billing Features in IBM's configurator (treat them like any other order for a qty of hardware features against a specific serial number).
- B) Work with the Solution Provider to bill the cusotmer for a quantity of TCOD Billing Features (one biling feature per Procesor Day)

Note1: The contract signed between the customer and IBM (two-party contract) prior to the enablement of On/Off CUoD for the customer's machine obligates him/her to pay for the request/use of temporary capacity.

Customer Contract Wording:

You agree that you are liable to IBM for payment for each TCOD Unit (both Requested and Unreturned Units) on your TCOD Machine. This liability is discharged when you order and pay IBM or your designated participating IBM Business Partner for the TCOD Units. The amont due will be at IBM's or your IBM Business Partner's, as applicable, then current prices and payment terms for the TCOD Billing Feature for the applicable TCOD Billing Quarter.

Note2: If it is deemed necessary to have a PO in place to facilitate action "A" and "B", then one could consider an open PO approach initiated at the time the customer signs the contract for temproary capacity or a PO that is put in place following the e-mail notification to the Solution Provider that activity has actually happened within a quarter that requires billing to take place

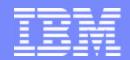

# Solution Provider (buys from distributor) Responsibilities

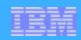

# Solution Provider (buys from distributor) Responsibilities

#### **Pre-Requisite:**

- A) Work with your Distributor to request the **IBM Business Partner Agreement for Solution Providers -- Attachment for Temporary Capacity On Demand** from your GEO BPSO organization, sign it, and ensure it gets returned to BPSO organization
  - Note1: This is a one time activity that is only necessary when/if a Solution Provider has actually identified an opportunity to enable On/Off CUoD for a specific customer's machine. IBM is not necessarily expecting, nor requiring large numbers of Solution Providers to take this step in 2003.
  - Note2: Each GEO's BPSO organization will handle this two-party signed attachment in a business as usual fashion, standard processes for "requesting" the attachment and standard processes for ensuring it is signed and returned
- B) Register your company as a Sales Channel at this website (www.ibm.com/eserver/iseries/ondemand/cuod) by providing a unique/IBM recognizable identifier for your company, a unique/IBM recognizable identifier for your Distributor, and three e-mail addrresses
  - Note1: The three e-mail addresses will be the recipients of customer activity information collected and sent by IBM at the end of each calendar quarter to be used for customer billing and IBMorder/payment of temporary capacity
  - Note2: As part of the registration process, you will see the IBM Business Partner Agreement for Solution Providers -Attachment for Temporary Capacity On Demand on a screen and will be asked to confrm you agree with the
    T&Cs and that they have signed a hardcopy of the attachment that has been returned to the IBM BPSO organization

#### **Enable:**

- A) Facilitate the signing (IBM and Customer signatures are required) of the proper customer contract
  - For end users who have an IBM Customer Agreement (ICA), or equivalent, in place:
    - IBM Customer Agreement, Attachment for Temporary Capacity On Demand and IBM Supplement for Temporary Capacity On Demand
  - For end users who do not have an ICA or equivalent in place:
    - IBM Agreement for Temporary Capacity On Demand <u>and</u> IBM Supplement for Temporary Capacity On Demand
  - Optionally, the following contract document can be signed (in addition to one of the above contract sets) if it is impossible to use electronic reporting:

    IBM Addendum for Temporary Capacity On Demand Alternative Reporting
- B) Fax a copy of the signed customer contract (customer keeps original) to IBM TCOD Administrator at 1-507-253-7979
- C) Update your registration information at the CUoD website (www.ibm.com/eserver/isereis/ondemand/cuod) each time a TCOD Enablement Feature is being ordered for a new machine (serial#)
  - Note1: The order for a TCOD Enablement Feature will not be fulfilled (it will not even be scheduled) until a signed customer contract has been received by IBM <u>and</u> you have recorded the machine serial# at the CUoD website under your Sales Channel registration information

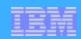

# Solution Provider (buys from distributor) Responsibilities

#### Bill:

- A) Receive customer activity data from IBM at the end of each calendar quarter (e-mail based on addresses provided at time of your registration at the CUoD website)
- B) Work with your Distributor to place an order for a quantity of TCOD Billing Features in IBM's configurator (treat them like an other order for a gty of hardware features against a specific serial number).
- C) Bill the customer for a quantity of TCOD Billing Features (one biling feature per Procesor Day)

Note1: The contract signed between the customer and IBM (two-party contract) prior to the enablement of On/Off CUoD for the customer's machine obligates him/her to pay for the request/use of temporary capacity.

#### **Customer Contract Wording:**

You agree that you are liable to IBM for payment for each TCOD Unit (both Requested and Unreturned Units) on your TCOD Machine. This liability is discharged when you order and pay IBM or your designated participating IBM Business Partner for the TCOD Units. The amont due will be at IBM's or your IBM Business Partner's, as applicable, then current prices and payment terms for the TCOD Billing Feature for the applicable TCOD Billing Quarter.

Note2: If it is deemed necessary to have a PO in place to facilitate action "B" and "C", then one could consider an open PO approach initiated at the time the customer signs sontract or a PO that is put in place following the e-mail notification to the Solution Provider that activity has actually happened within a quarter that requires billing to take place

#### **Terminate:**

- A) Request a TCOD Termination Code (make the request to TCODADMIN@US.IBM.COM) when/if one of thefollowing situations occur:
  - 1) Customer wants it because they don't want the ability to activate temporary capacity anymore
  - 2) Customer wants it because they are obligated by TCOD Contract to terminate temporary capacity before selling the machine or ending a lease
  - 3) Distributor/Solution Provider wants it because they aren't getting paid by customer
  - 4) Distributor/Solution Provider wants it because they have detected customer non-compliance with the TCOD contract

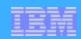

# Solution Provider (buys from distributor) Responsibilities

#### Bill:

- A) Receive customer activity data from IBM at the end of each calendar quarter (e-mail based on addresses provided at time of your registration at the CUoD website)
- B) Work with your Distributor to place an order for a quantity of TCOD Billing Features in IBM's configurator (treat them like an other order for a gty of hardware features against a specific serial number).
- C) Bill the customer for a quantity of TCOD Billing Features (one biling feature per Procesor Day)

Note1: The contract signed between the customer and IBM (two-party contract) prior to the enablement of On/Off CUoD for the customer's machine obligates him/her to pay for the request/use of temporary capacity.

#### **Customer Contract Wording:**

You agree that you are liable to IBM for payment for each TCOD Unit (both Requested and Unreturned Units) on your TCOD Machine. This liability is discharged when you order and pay IBM or your designated participating IBM Business Partner for the TCOD Units. The amont due will be at IBM's or your IBM Business Partner's, as applicable, then current prices and payment terms for the TCOD Billing Feature for the applicable TCOD Billing Quarter.

Note2: If it is deemed necessary to have a PO in place to facilitate action "B" and "C", then one could consider an open PO approach initiated at the time the customer signs sontract or a PO that is put in place following the e-mail notification to the Solution Provider that activity has actually happened within a quarter that requires billing to take place

#### **Terminate:**

- A) Request a TCOD Termination Code (make the request to TCODADMIN@US.IBM.COM) when/if one of thefollowing situations occur:
  - 1) Customer wants it because they don't want the ability to activate temporary capacity anymore
  - 2) Customer wants it because they are obligated by TCOD Contract to terminate temporary capacity before selling the machine or ending a lease
  - 3) Distributor/Solution Provider wants it because they aren't getting paid by customer
  - 4) Distributor/Solution Provider wants it because they have detected customer non-compliance with the TCOD contract

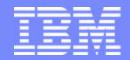

# Solution Provider or Service Provider (buys from IBM) Responsibilities

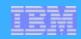

# Soluton Provider or Service Provider (buys from IBM) Responsibilities

- A) Request the **IBM Business Partner Agreement-- Attachment for Temporary Capacity On Demand** from your GEO BPSO organization, sign it, and return it to BPSO organization
  - Note1: This is a one time activity that is only necessary when/if a Partner has actually identified an opportunity to enable On/Off CUoD for a specific customer's machine. IBM is not necessarily expecting, nor requring large numbers of Solution Providers to take this step in 2003.
  - Note2: Each GEO's BPSO organization will handle this two-party signed attachment in a business as usual fashion, standard processes for "requesting" the attachment and standard processes for ensuring it is signed and returned
- B) Register your company as a Sales Channel at this website (www.ibm.com/eserver/iseries/ondemand/cuod) by providing your unique IBM partner identifier and three e-mail addresses
  - Note1: The three e-mail addresses will be the recipients of customer activity information collected and sent by IBM at the end of each calendar quarter to be used for customer billing and IBMorder/payment of temporary capacity
  - Note2: As part of the registration process, you will see the IBM Business Partner Agreement --

Attachment for Temporary Capacity On Demand on a screen and will be asked to confrm you agree with the T&Cs and that they have signed a hardcopy of the attachment that has been returned to the IBM BPSO organization

#### **Enable:**

- A) Facilitate the signing (IBM and Customer signatures are required) of the proper customer contract
  - For end users who have an IBM Customer Agreement (ICA), or equivalent, in place:
     IBM Customer Agreement, Attachment for Temporary Capacity On Demand <u>and</u> IBM Supplement for Temporary Capacity On Demand
  - For end users who do not have an ICA or equivalent in place:
    - ${\sf IBM\ Agreement\ for\ Temporary\ Capacity\ On\ Demand\ \underline{\textbf{and}\ }} {\sf\ IBM\ Supplement\ for\ Temporary\ Capacity\ On\ Demand\ \underline{\textbf{and}\ }} {\sf\ IBM\ Supplement\ for\ Supplement\ for\ Supplement\ for\ Supplement\ Demand\ \underline{\textbf{and}\ }} {\sf\ IBM\ Supplement\ for\ Supplement\ for\ Supplement\ Barried\ Barried\$
  - Optionally, the following contract document can be signed (in addition to one of the above contract sets) if it is impossible to use electronic reporting:

    IBM Addendum for Temporary Capacity On Demand Alternative Reporting
- B) Fax a copy of the signed customer contract (customer keeps original) to IBM TCOD Administrator at 1-507-253-7979
- C) Update your registration information at the CUoD website (www.ibm.com/eserver/isereis/ondemand/cuod) each time a TCOD Enablement Feature is being ordered for a new machine (serial#)
  - Note1: The order for a TCOD Enablement Feature will not be fulfilled (it will not even be scheduled) until a signed customer contract has been received by IBM <u>and</u> you have recorded the machine serial# at the CUoD website under your Sales Channel registration information

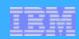

### Soluton Provider or Service Provider (buys from IBM) Responsibilities

#### Bill:

- A) Receive a customer activity data from IBM at the end of each calendar quarter (e-mail based on addresses provided at time of your registration at the CUoD website)
- B) Place an order for a quantity of TCOD Billing Features in IBM's configurator (treat them like an other order for a qty of hardware features against a specific serial number).
- C) Bill the customer for a quantity of TCOD Billing Features (one biling feature per Procesor Day)

Note1: The contract signed between the customer and IBM (two-party contract) prior to the enablement of On/Off CUoD for the customer's machine obligates him/her to pay for the request/use of temporary capacity.

#### **Customer Contract Wording:**

You agree that you are liable to IBM for payment for each TCOD Unit (both Requested and Unreturned Units) on your TCOD Machine. This liability is discharged when you order and pay IBM or your designated participating IBM Business Partner for the TCOD Units. The amont due will be at IBM's or your IBM Business Partner's, as applicable, then current prices and payment terms for the TCOD Billing Feature for the applicable TCOD Billing Quarter.

Note2: If it is deemed necessary to have a PO in place to facilitate action "B" and "C", then one could consider an open PO approach initiated at the time the customer signs sontract or a PO that is put in place following the e-mail notification to the IBMpartner that activity has actually happened within a quarter that requires billing to take place

#### **Terminate:**

- A) Request a TCOD Termination Code (make the request to TCODADMIN@US.IBM.COM) when/if one of thefollowing situations occur:
  - 1) Customer wants it because they don't want the ability to activate temporary capacity anymore
  - 2) Customer wants it because they are obligated by TCOD Contract to terminate temporary capacity before selling the machine or ending a lease
  - 3) Partner wants it because they aren't getting paid by customer
  - 4) Partner wants it because they have detected customer noncompliance with the TCOD contract

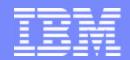

# IBM Direct Sales Responsibilities

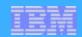

# IBM Direct Sales Responsibilities

#### **Pre-Requisite:**

A) Register yourself as the Sales Channel at this website (www.ibm.com/eserver/iseries/ondemand/cuod) by providing your unique IBM serial# and three e-mail addrresses

Note1: The three e-mail addresses will be the recipients of customer activity information collected and sent by IBM at the end of each calendar quarter to be used for customer billing and IBMorder/payment of temporary capacity

#### **Enable:**

- A) Facilitate the signing (IBM and Customer signatures are required) of the proper customer contract
  - For end users who have an IBM Customer Agreement (ICA), or equivalent, in place:
    - IBM Customer Agreement, Attachment for Temporary Capacity On Demand and IBM Supplement for Temporary Capacity On Demand
  - For end users who do not have an ICA or equivalent in place:
    - IBM Agreement for Temporary Capacity On Demand and IBM Supplement for Temporary Capacity On Demand
  - Optionally, the following contract document can be signed (in addition to one of the above contract sets) if it is impossible to use electronic reporting:

    IBM Addendum for Temporary Capacity On Demand Alternative Reporting
- B) Fax a copy of the signed customer contract (customer keeps original) to IBM TCOD Administrator at 1-507-253-7979
- C) Update your registration information at the CUoD website (www.ibm.com/eserver/isereis/hardware/ondemand) each time a TCOD Enablement Feature is being ordered for a new machine (serial#)

Note1: The order for a TCOD Enablement Feature will not be fulfilled (it will not even be scheduled) until a signed customer contract has been received by IBM <u>and</u> you have recorded the machine serial# at the CUoD website under your Sales Channel registration information

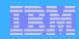

# IBM Direct Sales Responsibilities

#### Bill:

- A) Receive a customer activity data from IBM at the end of each calendar quarter (e-mail to each address provided at time of your Sales Channel registration at the CUoD website)
- B) Place an order for a quantity of TCOD Billing Features in IBM's configurator (treat them like any other order for a qty of hardware features against a specific serial number).
- C) Bill the customer for a quantity of TCOD Billing Features (one biling feature per Procesor Day)

Note1: The contract signed between the customer and IBM (two-party contract) prior to the enablement of On/Off CUoD for the customer's machine obligates him/her to pay for the request/use of temporary capacity.

#### **Customer Contract Wording:**

You agree that you are liable to IBM for payment for each TCOD Unit (both Requested and Unreturned Units) on your TCOD Machine. This liability is discharged when you order and pay IBM or your designated participating IBM Business Partner for the TCOD Units. The amont due will be at IBM's or your IBM Business Partner's, as applicable, then current prices and payment terms for the TCOD Billing Feature for the applicable TCOD Billing Quarter.

Note2: IBM Direct will work with their CSO organizations business-as-usual (just like an order for any hardware feature against a spedcific machine serial#) to ensure an order is placed and the customer is billed. This may require the creation of an open-ended PO as part of the contract arrangement or a unique PO each quarter their is cusotmer activity relaitve to temporary capacity

#### **Terminate:**

- A) Request a TCOD Termination Code (make the request to TCODADMIN@US.IBM.COM) when/if one of thefollowing situations occur:
  - 1) Customer wants it because they don't want the ability to activate temporary capacity anymore
  - 2) Customer wants it because they are obligated by TCOD Contract to terminate temporary capacity before selling the machine or ending a lease
  - 3) IBM wants it because they aren't getting paid by customer
  - 4) IBM wants it because they have detected customer non-compliance with the customer signed contract

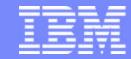

# Upgrades/Conversions

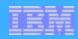

# Converting Hardware Features

- A two step process is used to convert Model 825, 870, and 890 Processor Features
  - Step1: All standby processors must be activated
    - the possible paths for feature conversions will not be shown in the configurator until enough POD Activation Features have been ordered to activate 100% of the standby processors
    - The Processor Feature conversion price in Step2 will take into account the price paid for all standby processors to be activated in Step1
  - Step2: Processor Feature to Processor Feature Conversion
    - What happens to machine records
      - Old POD Activation Features will not be carried forward
      - Old TCOD Enablement Features will not be carried forward
      - Old TCOD Billing Features will be carried forward but no TCOD Data will remain on the server (customer is required, per contract, to report any temporary capacity activity prior to the conversion)
- A one step process is used to convert Model 825, 870, and 890 Package Features
  - Step1: Package Feature to Package Feature Conversion
    - What happens to machine records
      - Old POD Activation Features will be carried forward and a new Activation Code will be generated
      - Old TCOD Enablement Features will not be carried forward
      - Old TCOD Billing Features will be carried forward but no TCOD data will remain on the server (customer is required, per contract, to report any temporary capacity activity prior to the conversion)

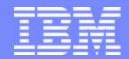

### Hardware Movement

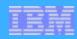

### RFA Text Addressing Movement of Hardware

iSeries server to iSeries server interchange of processor and/or package features is iSeries system password protected. iSeries server to iSeries server interchange of processor and/or package features outside IBM standard practices and procedures, may void the server warranty or service contracts.

### What does it mean for CUoD?

Any unauthorized (Non IBM conversion/upgrade) movement of processor features (processor parts) and/or package features (capacity card) will disable any previously activated/enabled standby processor capacity.

Any physical addition/removal of processor features (processor parts) and/or package features (capacity card) that results in an invalid configuration will make the server itself unusable (server will not IPL without a valid configuration).

Parts resulting from the fulfillment of an order for a processor conversion are directly tied to a target server (serial number), the parts are not transferable to a server with a different serial number. Installing the parts on a server with a different serial number is not supported by IBM.

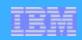

### - Rangultovingsis elieprocesia maje

A) Non-CUoD Models: Removing hardware from machine "A" and putting them into machine "B":

NOT POSSIBLE TO GET A VALID CONFIGURATION on MACHINE "A" WHEN ADDING ONLY PROCESSOR PARTS (machine will not IPL)

B) CUoD Models: Removing Hardware from machine "A" and putting them into machine "B":

NOT POSSIBLE TO GET A VALID CONFIGURATION on MACHINE "A" WHEN ADDING ONLY PROCESSOR PARTS (machine will not IPL)

- Adding/Removing just the Package Feature (Capacity Card) ...... or .....
   Adding/Removing a Processor Feature (Processor Parts) with associated Package Feature (Capacity Card)
  - A) Non-CUoD Models: Removing hardware from machine "A" and putting it into machine "B":
    - If machine "B" ends up with a <u>valid</u> configuration and it's <u>original</u> serial number ...
       then machine "B" will IPL with 100% of the installed processor capacity as well as 100% of the function associated with the Package Feature (Capacity Card)

NOTE: the machine will IPL in 70 day bypass mode and a new system password will be required (because the hardware changed)

- 2) If machine "B" ends up with an <u>invalid</u> \_configuration (not something that could be ordered in the iSeries configurator) ... then machine "B" will not IPL B) CUoD Models: Removing hardware from machine "A" and putting it into machine "B":
  - 1) If machine "B" ends up with a valid configuration and it's original serial number ...

then machine "B" will IPL with 100% of the startup processor capacity, 0% of any previously activated standby processor capacity, and 100% of the function associated with the Package Feature (Capacity Card)

NOTE1: the machine will IPL in 70 day bypass mode and a new system password will be required (because the hardware changed)

NOTE2: To refresh previously purchased activations, a maintenance action would be required to replace the Capacity Card and receive a refreshed set of Activation Codes from IBM Level II (Activation Codes will not be provided if the Serial# of the Capacity Card being returned as part of maintenance action does not match the Capacity Card Serial# stored in the IBM machine records reviewed by Level II)

NOTE3: To purchase new activation/enablement features, a maintenance action would be required (if not done for NOTE 2) to replace the Capacity Card and then an order would have to be placed in the iSeries configurator for the proper features

- 2) If machine "B" ends up with an invalid configuration (not something that could be ordered in the iSeries configurator) ... then machine "B" will not IPL
- Exchanging an Entire Server
  - A) Non-CUoD Models: Machine will IPL with 100% of installed processor capacity as well as 100% of the function associated with the Package Feature (Capacity Card
  - B) CUoD Models: Machine will IPL with 100% of startup processor capacity, 100% of any previously activated standby processor capacity, and 100% of the function associated with the Processor Feature (Capacity Card)

NOTE: To purchase new activation/enablement features, an order would be placed in the iSeries configurator

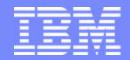

# Field Maintenance, Conversion, Upgrade Instructions

### Model 825, 870, 890 (with V5R2) Maintenance Instructions

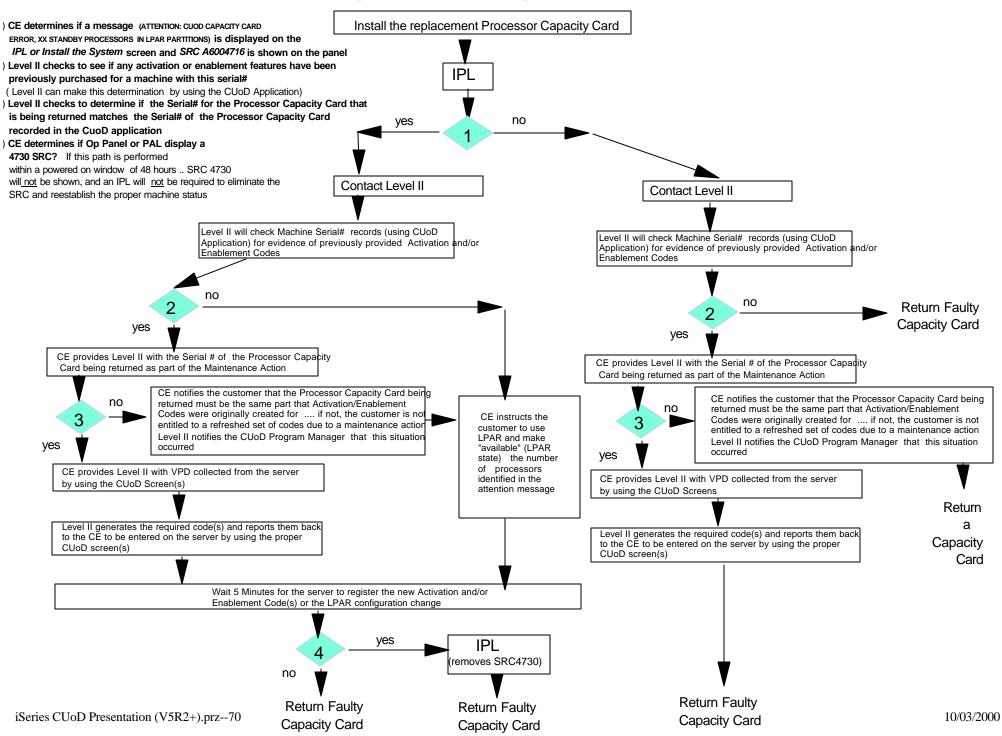

### Model 825, 870, and 890 (with V5R2) Processor or Package Feature Conversion Instructions

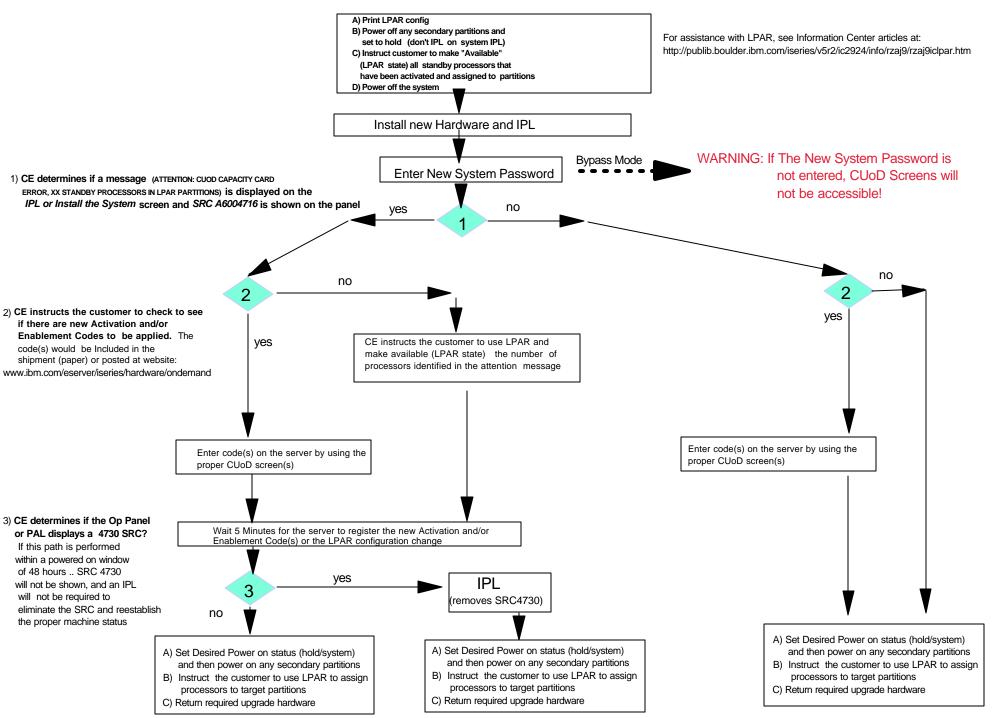

# Model 825, 870, 890 (with V5R2) Model to Model Upgrade Instructions

CE determines if the Op Panel or PAL displays a
 4730 SRC? If this path is performed
 within a powered on window of 48 hours .. SRC 4730
 will not be shown, and an IPL will not be required
 to eliminate the SRC and reestablish the
 proper machine status

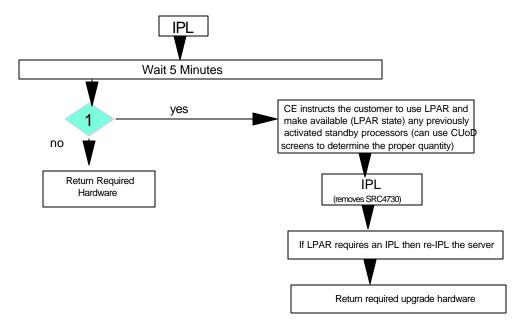